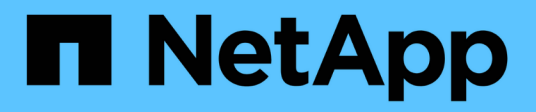

# **Verwalten von Domänen-Controller-Verbindungen**

ONTAP 9

NetApp April 24, 2024

This PDF was generated from https://docs.netapp.com/de-de/ontap/smb-admin/display-discoveredservers-task.html on April 24, 2024. Always check docs.netapp.com for the latest.

# **Inhalt**

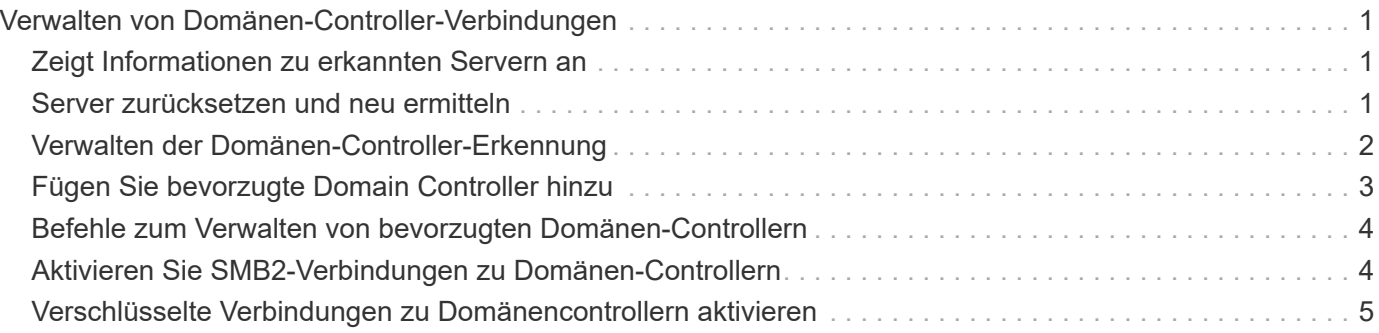

# <span id="page-2-0"></span>**Verwalten von Domänen-Controller-Verbindungen**

# <span id="page-2-1"></span>**Zeigt Informationen zu erkannten Servern an**

Sie können Informationen zu erkannten LDAP-Servern und Domänen-Controllern auf Ihrem CIFS-Server anzeigen.

### **Schritt**

1. Geben Sie den folgenden Befehl ein, um Informationen zu erkannten Servern anzuzeigen: vserver cifs domain discovered-servers show

### **Beispiel**

Im folgenden Beispiel werden die ermittelten Server für SVM vs1 angezeigt:

```
cluster1::> vserver cifs domain discovered-servers show
Node: node1
Vserver: vs1
Domain Name Type Preference DC-Name DC-Address Status
--------------- -------- ---------- ----------- ------------- -------
example.com MS-LDAP adequate DC-1 1.1.3.4 OK
example.com MS-LDAP adequate DC-2 1.1.3.5 OK
example.com MS-DC adequate DC-1 1.1.3.4 OK
example.com MS-DC adequate DC-2 1.1.3.5 OK
```
### **Verwandte Informationen**

[Server werden zurückgesetzt und neu erkannt](#page-2-2)

[Beenden oder Starten des CIFS-Servers](https://docs.netapp.com/de-de/ontap/smb-admin/stop-start-server-task.html)

# <span id="page-2-2"></span>**Server zurücksetzen und neu ermitteln**

Durch das Zurücksetzen und die erneute Erkennung von Servern auf Ihrem CIFS-Server kann der CIFS-Server gespeicherte Informationen über LDAP-Server und Domänen-Controller verwerfen. Nach der Entfernung von Serverinformationen erfasst der CIFS-Server aktuelle Informationen zu diesen externen Servern. Dies kann nützlich sein, wenn die verbundenen Server nicht entsprechend reagieren.

### **Schritte**

- 1. Geben Sie den folgenden Befehl ein: vserver cifs domain discovered-servers resetservers -vserver *vserver* name
- 2. Informationen zu den neu erkannten Servern anzeigen: vserver cifs domain discoveredservers show -vserver *vserver* name

#### **Beispiel**

Im folgenden Beispiel werden Server für Storage Virtual Machine (SVM, ehemals Vserver) vs1 zurückgesetzt und neu erkannt:

```
cluster1::> vserver cifs domain discovered-servers reset-servers -vserver
vs1
cluster1::> vserver cifs domain discovered-servers show
Node: node1
Vserver: vs1
Domain Name Type Preference DC-Name DC-Address Status
--------------- -------- ---------- ----------- ------------- -------
example.com MS-LDAP adequate DC-1 1.1.3.4 OK
example.com MS-LDAP adequate DC-2 1.1.3.5 OK
example.com MS-DC adequate DC-1 1.1.3.4 OK
example.com MS-DC adequate DC-2 1.1.3.5 OK
```
#### **Verwandte Informationen**

[Anzeigen von Informationen zu erkannten Servern](#page-2-1)

[Beenden oder Starten des CIFS-Servers](https://docs.netapp.com/de-de/ontap/smb-admin/stop-start-server-task.html)

### <span id="page-3-0"></span>**Verwalten der Domänen-Controller-Erkennung**

Ab ONTAP 9.3 können Sie den Standardprozess ändern, mit dem Domänencontroller (DCs) erkannt werden. So können Sie die Erkennung auf Ihren Standort oder einen Pool von bevorzugten DCs beschränken, was je nach Umgebung zu Performance-Verbesserungen führen kann.

#### **Über diese Aufgabe**

Standardmäßig werden durch den dynamischen Erkennungsprozess alle verfügbaren Datacenter erkannt, einschließlich bevorzugter Datacenter, aller Datacenter am lokalen Standort und aller Remote-Datacenter. Diese Konfiguration kann in bestimmten Umgebungen zu einer Verzögerung bei der Authentifizierung und beim Zugriff auf Freigaben führen. Wenn Sie bereits den Pool von DCs bestimmt haben, die Sie verwenden möchten, oder wenn die Remote-DCs nicht ausreichend oder nicht zugänglich sind, können Sie die Ermittlungsmethode ändern.

In ONTAP 9.3 und neueren Versionen, der discovery-mode Parameter von cifs domain discoveredservers Mit dem Befehl können Sie eine der folgenden Erkennungsoptionen auswählen:

- Alle DCs in der Domäne werden ermittelt.
- Es werden nur die DCs auf dem lokalen Standort entdeckt.

Der default-site Parameter für den SMB-Server können für die Verwendung dieses Modus bei LIFs definiert werden, die keinem Standort in Sites-and-Services zugewiesen sind.

• Server-Erkennung wird nicht durchgeführt, die SMB-Server-Konfiguration hängt nur von den bevorzugten Datacentern ab.

Um diesen Modus zu nutzen, müssen Sie zunächst die bevorzugten DCs für den SMB-Server definieren.

#### **Schritt**

1. Geben Sie die gewünschte Ermittlungsoption an: vserver cifs domain discovered-servers discovery-mode modify -vserver *vserver\_name* -mode {all|site|none}

Optionen für das mode Parameter:

◦ all

Ermitteln Sie alle verfügbaren DCs (Standard).

◦ site

Beschränken Sie die DC-Erkennung auf Ihren Standort.

◦ none

Nutzung nur bevorzugter Datacenter und keine Bestandsaufnahme

# <span id="page-4-0"></span>**Fügen Sie bevorzugte Domain Controller hinzu**

ONTAP erkennt Domänencontroller automatisch über DNS. Optional können Sie einen oder mehrere Domänencontroller zur Liste der bevorzugten Domänencontroller für eine bestimmte Domäne hinzufügen.

#### **Über diese Aufgabe**

Wenn für die angegebene Domäne bereits eine Liste mit einem bevorzugten Domänencontroller vorhanden ist, wird die neue Liste mit der vorhandenen Liste zusammengeführt.

#### **Schritt**

1. Um der Liste der bevorzugten Domänencontroller hinzuzufügen, geben Sie den folgenden Befehl ein: vserver cifs domain preferred-dc add -vserver *vserver\_name* -domain *domain\_name* -preferred-dc IP address, ...+

-vserver *vserver\_name* Gibt den Namen der Storage Virtual Machine (SVM) an.

-domain *domain\_name* Gibt den vollständig qualifizierten Active Directory-Namen der Domäne an, zu der die angegebenen Domänen-Controller gehören.

-preferred-dc *IP* address,... gibt eine oder mehrere IP-Adressen der bevorzugten Domain-Controller als kommagetrennte Liste an, in der Reihenfolge der Voreinstellung.

#### **Beispiel**

Mit dem folgenden Befehl werden die Domänencontroller 172.17.102.25 und 172.17.102.24 zur Liste der bevorzugten Domänen-Controller hinzugefügt, die der SMB-Server auf SVM vs1 verwendet, um den externen Zugriff auf die Domäne cifs.lab.example.com zu verwalten.

```
cluster1::> vserver cifs domain preferred-dc add -vserver vs1 -domain
cifs.lab.example.com -preferred-dc 172.17.102.25,172.17.102.24
```
#### **Verwandte Informationen**

[Befehle zum Verwalten von bevorzugten Domänen-Controllern](#page-5-0)

# <span id="page-5-0"></span>**Befehle zum Verwalten von bevorzugten Domänen-Controllern**

Sie müssen die Befehle zum Hinzufügen, Anzeigen und Entfernen von bevorzugten Domänen-Controllern kennen.

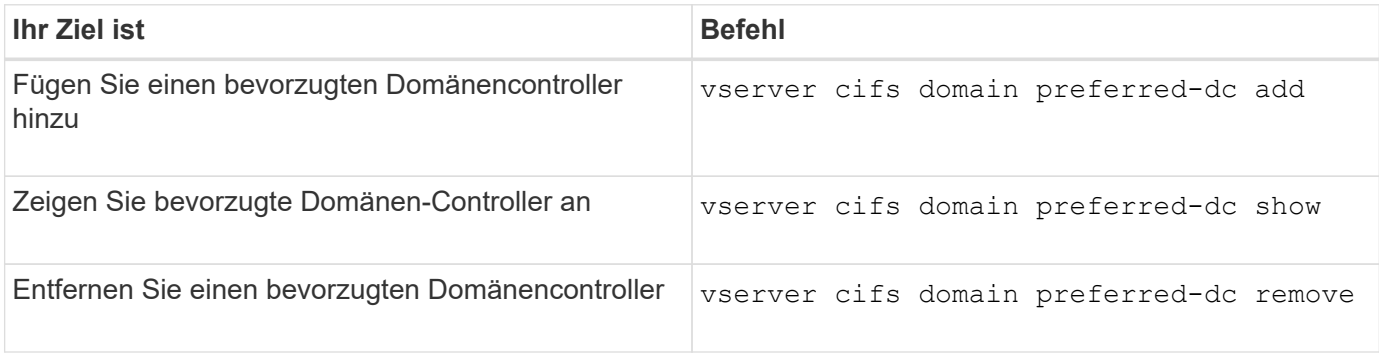

Weitere Informationen finden Sie auf der man-Page für jeden Befehl.

#### **Verwandte Informationen**

[Bevorzugte Domänen-Controller werden hinzugefügt](#page-4-0)

# <span id="page-5-1"></span>**Aktivieren Sie SMB2-Verbindungen zu Domänen-Controllern**

Ab ONTAP 9.1 können Sie SMB Version 2.0 aktivieren, um eine Verbindung zu einem Domain Controller herzustellen. Wenn Sie SMB 1.0 auf Domänencontrollern deaktiviert haben, ist dies erforderlich. Ab ONTAP 9.2 ist SMB2 standardmäßig aktiviert.

#### **Über diese Aufgabe**

Der smb2-enabled-for-dc-connections Mit der Befehlsoption wird die Systemstandard für das Release der von Ihnen verwendeten ONTAP aktiviert. Die Systemstandardeinstellung für ONTAP 9.1 ist für SMB 1.0 aktiviert und für SMB 2.0 deaktiviert. Der Systemstandard für ONTAP 9.2 ist für SMB 1.0 aktiviert und für SMB 2.0 aktiviert. Wenn der Domain Controller SMB 2.0 nicht anfangs aushandeln kann, verwendet er SMB 1.0.

SMB 1.0 kann von ONTAP zu einem Domain Controller deaktiviert werden. Wenn in ONTAP 9.1 SMB 1.0 deaktiviert wurde, muss SMB 2.0 aktiviert sein, um mit einem Domain Controller kommunizieren zu können.

#### Weitere Informationen:

- ["Aktivierte SMB-Versionen werden überprüft".](https://docs.netapp.com/de-de/ontap/smb-config/verify-enabled-versions-task.html)
- ["Unterstützte SMB-Versionen und -Funktionen".](https://docs.netapp.com/de-de/ontap/smb-admin/supported-versions-functionality-concept.html)

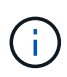

Wenn-smb1-enabled-for-dc-connections Ist auf festgelegt false Während-smb1 -enabled Ist auf festgelegt true, ONTAP verweigert SMB 1.0-Verbindungen als Client, akzeptiert jedoch weiterhin eingehende SMB 1.0-Verbindungen als Server.

### **Schritte**

- 1. Bevor Sie die SMB-Sicherheitseinstellungen ändern, überprüfen Sie, welche SMB-Versionen aktiviert sind: vserver cifs security show
- 2. Scrollen Sie in der Liste nach unten, um die SMB-Versionen anzuzeigen.
- 3. Führen Sie den entsprechenden Befehl mithilfe des aus smb2-enabled-for-dc-connections Option.

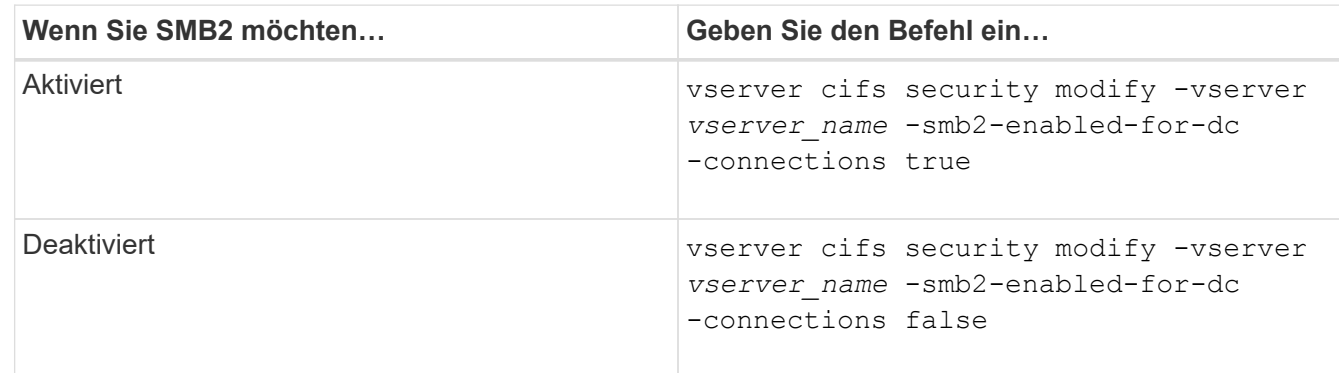

# <span id="page-6-0"></span>**Verschlüsselte Verbindungen zu Domänencontrollern aktivieren**

Ab ONTAP 9.8 können Sie festlegen, dass Verbindungen zu Domänencontrollern verschlüsselt werden.

### **Über diese Aufgabe**

ONTAP erfordert Verschlüsselung für die Kommunikation von Domain Controller (DC), wenn der -encryption-required-for-dc-connection Die Option ist auf festgelegt true; Die Standardeinstellung ist false. Wenn die Option eingestellt ist, wird nur das SMB3-Protokoll für ONTAP-DC-Verbindungen verwendet, da Verschlüsselung nur von SMB3 unterstützt wird.

Wenn eine verschlüsselte DC-Kommunikation erforderlich ist, wird der angezeigt -smb2-enabled-for-dc -connections Option wird ignoriert, da ONTAP nur SMB3-Verbindungen verhandelt. Wenn ein DC SMB3 und Verschlüsselung nicht unterstützt, stellt ONTAP keine Verbindung damit her.

#### **Schritt**

1. Verschlüsselte Kommunikation mit dem DC aktivieren: vserver cifs security modify -vserver *svm\_name* -encryption-required-for-dc-connection true

### **Copyright-Informationen**

Copyright © 2024 NetApp. Alle Rechte vorbehalten. Gedruckt in den USA. Dieses urheberrechtlich geschützte Dokument darf ohne die vorherige schriftliche Genehmigung des Urheberrechtsinhabers in keiner Form und durch keine Mittel – weder grafische noch elektronische oder mechanische, einschließlich Fotokopieren, Aufnehmen oder Speichern in einem elektronischen Abrufsystem – auch nicht in Teilen, vervielfältigt werden.

Software, die von urheberrechtlich geschütztem NetApp Material abgeleitet wird, unterliegt der folgenden Lizenz und dem folgenden Haftungsausschluss:

DIE VORLIEGENDE SOFTWARE WIRD IN DER VORLIEGENDEN FORM VON NETAPP ZUR VERFÜGUNG GESTELLT, D. H. OHNE JEGLICHE EXPLIZITE ODER IMPLIZITE GEWÄHRLEISTUNG, EINSCHLIESSLICH, JEDOCH NICHT BESCHRÄNKT AUF DIE STILLSCHWEIGENDE GEWÄHRLEISTUNG DER MARKTGÄNGIGKEIT UND EIGNUNG FÜR EINEN BESTIMMTEN ZWECK, DIE HIERMIT AUSGESCHLOSSEN WERDEN. NETAPP ÜBERNIMMT KEINERLEI HAFTUNG FÜR DIREKTE, INDIREKTE, ZUFÄLLIGE, BESONDERE, BEISPIELHAFTE SCHÄDEN ODER FOLGESCHÄDEN (EINSCHLIESSLICH, JEDOCH NICHT BESCHRÄNKT AUF DIE BESCHAFFUNG VON ERSATZWAREN ODER -DIENSTLEISTUNGEN, NUTZUNGS-, DATEN- ODER GEWINNVERLUSTE ODER UNTERBRECHUNG DES GESCHÄFTSBETRIEBS), UNABHÄNGIG DAVON, WIE SIE VERURSACHT WURDEN UND AUF WELCHER HAFTUNGSTHEORIE SIE BERUHEN, OB AUS VERTRAGLICH FESTGELEGTER HAFTUNG, VERSCHULDENSUNABHÄNGIGER HAFTUNG ODER DELIKTSHAFTUNG (EINSCHLIESSLICH FAHRLÄSSIGKEIT ODER AUF ANDEREM WEGE), DIE IN IRGENDEINER WEISE AUS DER NUTZUNG DIESER SOFTWARE RESULTIEREN, SELBST WENN AUF DIE MÖGLICHKEIT DERARTIGER SCHÄDEN HINGEWIESEN WURDE.

NetApp behält sich das Recht vor, die hierin beschriebenen Produkte jederzeit und ohne Vorankündigung zu ändern. NetApp übernimmt keine Verantwortung oder Haftung, die sich aus der Verwendung der hier beschriebenen Produkte ergibt, es sei denn, NetApp hat dem ausdrücklich in schriftlicher Form zugestimmt. Die Verwendung oder der Erwerb dieses Produkts stellt keine Lizenzierung im Rahmen eines Patentrechts, Markenrechts oder eines anderen Rechts an geistigem Eigentum von NetApp dar.

Das in diesem Dokument beschriebene Produkt kann durch ein oder mehrere US-amerikanische Patente, ausländische Patente oder anhängige Patentanmeldungen geschützt sein.

ERLÄUTERUNG ZU "RESTRICTED RIGHTS": Nutzung, Vervielfältigung oder Offenlegung durch die US-Regierung unterliegt den Einschränkungen gemäß Unterabschnitt (b)(3) der Klausel "Rights in Technical Data – Noncommercial Items" in DFARS 252.227-7013 (Februar 2014) und FAR 52.227-19 (Dezember 2007).

Die hierin enthaltenen Daten beziehen sich auf ein kommerzielles Produkt und/oder einen kommerziellen Service (wie in FAR 2.101 definiert) und sind Eigentum von NetApp, Inc. Alle technischen Daten und die Computersoftware von NetApp, die unter diesem Vertrag bereitgestellt werden, sind gewerblicher Natur und wurden ausschließlich unter Verwendung privater Mittel entwickelt. Die US-Regierung besitzt eine nicht ausschließliche, nicht übertragbare, nicht unterlizenzierbare, weltweite, limitierte unwiderrufliche Lizenz zur Nutzung der Daten nur in Verbindung mit und zur Unterstützung des Vertrags der US-Regierung, unter dem die Daten bereitgestellt wurden. Sofern in den vorliegenden Bedingungen nicht anders angegeben, dürfen die Daten ohne vorherige schriftliche Genehmigung von NetApp, Inc. nicht verwendet, offengelegt, vervielfältigt, geändert, aufgeführt oder angezeigt werden. Die Lizenzrechte der US-Regierung für das US-Verteidigungsministerium sind auf die in DFARS-Klausel 252.227-7015(b) (Februar 2014) genannten Rechte beschränkt.

#### **Markeninformationen**

NETAPP, das NETAPP Logo und die unter [http://www.netapp.com/TM](http://www.netapp.com/TM\) aufgeführten Marken sind Marken von NetApp, Inc. Andere Firmen und Produktnamen können Marken der jeweiligen Eigentümer sein.